【個人様向け資料】

## 電子届出(FAINS)導入フロー

## 手続きに費用はかかりません

## STEP 1

利用者IDの取得 NACCS掲示板のホームページより 手続きしてください。

https://bbs.naccscenter.com/naccs/dfw/web/nss/ NACCSヘルプデスク TEL:0120-794-550

## STEP 2

暗証記号の取得

様式・記入例は以下URLをご参照ください。 提出方法は検疫所へお問合せください。

https://www.forth.go.jp/keneki/kanku/syokuhin/syokuhin%20top/ 関西空港検疫所 食品監視課 TEL:072-455-1290 提出方法は<u>検疫所へお問合せください。</u><br>tps://www.forth.go.jp/keneki/kanku/syokuhin/syokuhin%20top/<br>関西空港検疫所食品監視課 TEL:072-455-1290<br>XHTTTTTEL:072-455-1290<br>R関発給コードを利用する場合は、STEP2(暗証記号の取得)の前に取得してください。<br>税関発給コード申請ページ https://www.customs.go.jp/zeik tps://www.forth.go.jp/keneki/kanku/syokuhin/syokuhin%20top/<br>関西空港検疫所 食品監視課 TEL:072-455-1290<br><br><br><br>#関発給コードを利用する場合は、<u>STEP2(暗証記号の取得)の前に</u>取得してください。<br><br>なお、申請に<u>費用はかかりません</u>。<br><br>#関発給コード申請ページ https://www.customs.go.jp/zeikan/seido/zeikancod

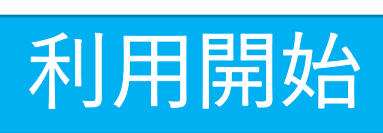

※税関発給コードを利用する場合は、STEP2(暗証記号の取得)の前に取得してください。